## Мобильное приложение «Житель.Онлайн»

## **1. Описание**

Функционал мобильного приложения:

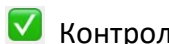

Контроль выполнения и подача заявок в диспетчерскую службу;

Информация об отключениях коммунальных услуг;

- Передача показаний приборов учета и контроль сроков поверки;
- Информирование о выполненных работах;

Участие в опросах и получение новостей от управляющей компании.

## **1.1.1. Установка Приложения**

Установка мобильного приложения выполняется из магазина приложений Google Play

или App Store  $\overline{A}$ 

В поисковой строке введите значение «*Житель.Онлайн*», выберите в результатах

логотип . Установите мобильное приложение на своё устройство.

## **1.1.2. Запуск Приложения и регистрация**

Для работы с Приложением необходимо удостовериться, что вы подключены к интернету через Wi-Fi или сотовую сеть.

При первом запуске программы пройдите регистрацию в Приложении.

В окне регистрации задайте:

- номер своего мобильного телефона;
- адрес своей электронной почты;
- пароль (должен быть не менее 8 символов, содержать цифры, буквы латинского алфавита в верхнем и нижнем регистре);
- никнейм.

После заполнения всех полей нажмите кнопку «Далее».

Из выпадающего списка выберите свой регион и управляющую компанию.

Введите номер лицевого счета. Нажмите кнопку «Регистрация».

Далее открывается окно, где нужно подтвердить, что указанные данные принадлежат вам.

Для подтверждения нажмите кнопку «Регистрация».

Для входа в Приложение введите *Электронную почту* и *Пароль*, указанные при регистрации, и нажмите кнопку «Войти».